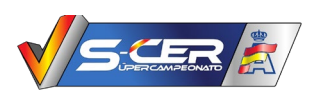

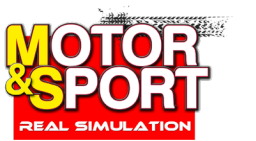

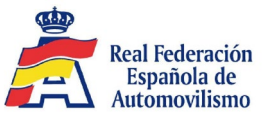

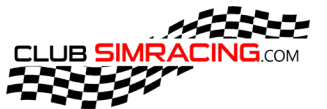

# **ANEXO 2 - Reglamento Particular - Prueba 4 Rallye Ferrol 2021 -**

# **Programa Horario**

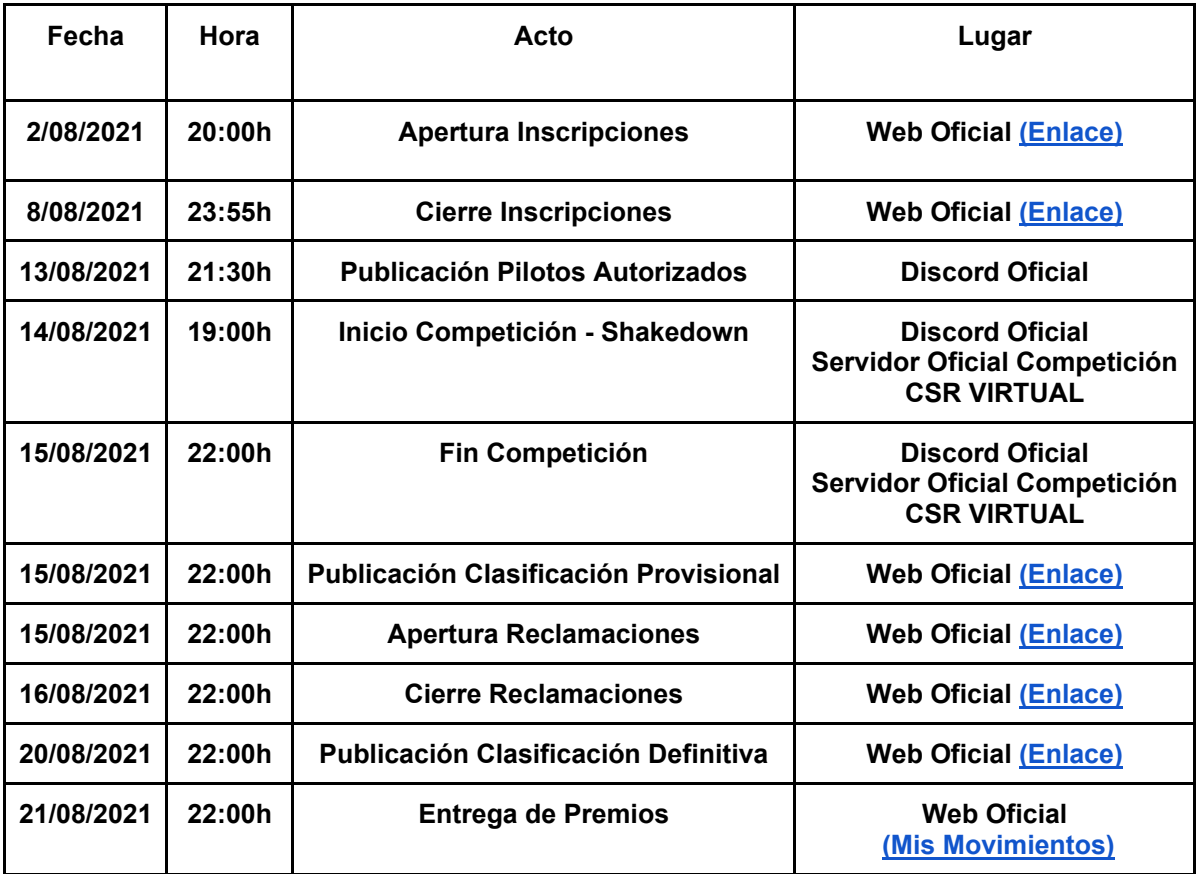

# **1 - Reglamentos aplicables:**

- **1.1 -** Reglamento Deportivo SCERV 2021 [Enlace.](https://clubsimracing.com/scer-virtual/2021)
- **1.2 -** Reglamento Técnico SCERV 2021 [Enlace.](https://clubsimracing.com/scer-virtual/2021)
- **1.3 -** El presente Reglamento Particular.
- **1.4 -** Anexo Reglamento Particular en Imágenes.
	- Viernes 13 de agosto de 2021 a las 20:00h

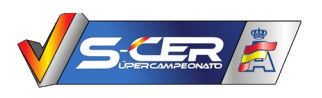

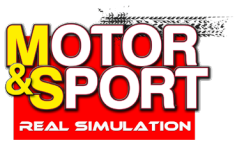

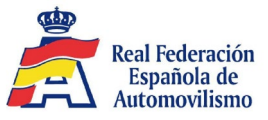

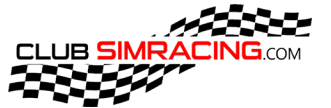

# **2 - Puntualidad:**

- Súper Campeonato de España de Rallyes Virtual Piloto
	- Súper Campeonato de España de Rallyes Virtual Copiloto
		- Se establecerán 6 clasificaciones, una por cada Categoría
			- Rally2.
			- Copa RMC N5.
			- RGT.
			- R<sub>3</sub>T.
			- Legends 1.
			- Legends 2.
- **3** Oficiales:
	- 13.1 Director Carrera: Don Pedro Morera
	- 13.2 Jefe Cronometradores: Don Juan Manuel Perez
	- 13.4 Comisario Deportivo: Don Sergio Laiz
	- 13.5 Comisario Deportivo: Don Sergi Morera
	- 13.6 Comisario Deportivo: Don Abora Cruz
	- 13.7 Comisario Deportivo: Don David Roldan
	- 13.8 Comisario Deportivo: Don Josep Rius
	- 13.9 Responsable Recorrido: Don Jacobo Pardo
	- 13.10 Responsable Recorrido: Don Jordi Tocavents
	- 13.11 Responsable Server Competición/Discord: Don Antonio Parra
	- 13.12 Responsable Server Competición/Youtube: Don Juan Miguel Oña
- **4 -** Vehículos Admitidos:
	- Contemplados en el Art. 8 Reglamento Deportivo SCERV 2021
	- Versión obligatoria de CSP 0.1.74-preview 33

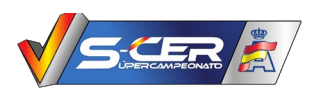

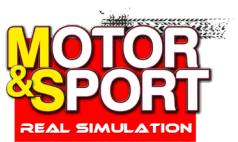

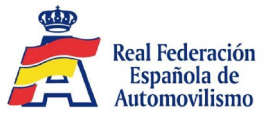

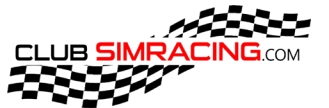

### **5- Recorrido:**

- Total TC: 5
- Distancia total a recorrer: 128 Kms, de Rally. 78 Kms. de tramos cronometrados.
- Horario del servidor: Art. 9.5.2 Reglamento Deportivo.
- Grip: Mojado: 95% Seco: 98%.
- Temperatura ambiente: Simulación temperatura real. \*
- Temperatura pista: Simulación temperatura real.\*
- Viento: Simulación viento real.\*
- Climatología: Simulación climatología real. \*
- Información meteorológica:
	- \* Obtención de datos: Se elimina el parte meteorológico, publicando el clima en los datos del servidor en la apertura correspondiente al bucle.
	- \* Permanecerán fijos en todas las sesiones.

**6 -** Una vez en el server de competición el piloto deberá moverse del box por sus propios medios hasta el control horario de manera ordenada y sin realizar acciones obscenas.

**6.1 -** Velocidad limitada en zonas fuera de competición a 60/80 Km/h.

**7 -** El piloto deberá presentarse por sus propios medios y en las horas indicadas en la lista de inscritos en el control horario.

#### **7.1 - Control Horario** (Zona Stop Obligatorio)

Una vez realizada la conexión al servidor, el participante deberá ir por sus propios medios y sin aviso alguno de Dirección de Carrera hacia la zona de CH siguiendo las indicaciones, encontrando a unos 100m antes del CH la señal previa de aviso del mismo. Si deseamos esperar a la altura de esta señal hasta la hora de acceso al tramo nos apartaremos al lado derecho de la carretera, sin rebasar esta señal y sin obstaculizar la entrada. Se entiende que un participante está realizando el CH si rebasa con alguna parte de su vehículo la siguiente señal.

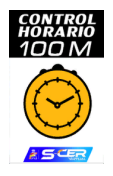

Será obligatorio realizar stop en lugar marcado en el briefing por imágenes.

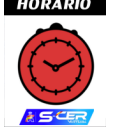

Motor y Sport Real Simulation – ClubSimRacing Organizador de eventos de simulación

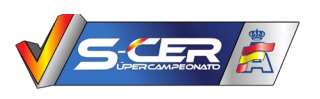

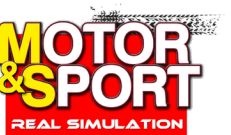

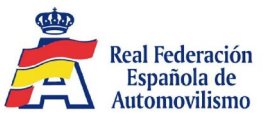

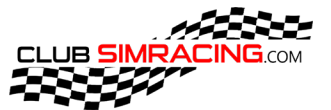

**7.2 - Salida** (Inicio Tramo Cronometrado). Después de realizar el control horario y en el orden de paso del mismo se deberá avanzar unos metros hasta la zona de salida situada debajo de la carpa de salida en la primera línea tapándola al completo con alguna parte del vehículo

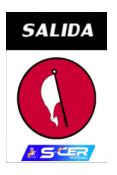

**7.2.1 -** El procedimiento de salida se efectuará bajo orden de un comisario deportivo cambiándose de canal de Discord al llamado como #Salida-TCx para recibir la orden.

**7.2.2 -** Se considera salida nula cuando el vehículo no sobrepasa al completo la primera línea indicada en las fotos.

*- Está prohibido dar marcha atrás una vez estemos en la zona de pre-salida y salida.* 

**7.2.3 -** Tiempos Salidas y Orden:

- El tiempo de salidas al TC será de 1 minuto entre pilotos.
- El orden de salida al TC será el de paso en el Control Horario del mismo. Está prohibido adelantar o dejarse adelantar una vez dentro del Control Horario.

**8 - Meta.** Fin tramo cronometrado inicio zona de frenado.

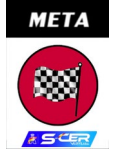

**9 - Zona frenado.** Será obligatorio reducir la velocidad en el lugar marcado en el briefing.

#### **10 - Control Desconexión.**

Una vez el participante haya terminado el TC deberá seguir las señales de dirección hasta la señal de entrada a CD. Si deseamos esperar a la altura de esta señal hasta la hora del CD nos apartaremos al lado derecho de la carretera, sin rebasar esta señal y sin obstaculizar la entrada. Se entiende que un participante está realizando el CD si rebasa con alguna parte de su vehículo la siguiente señal.

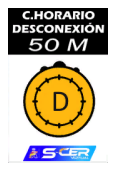

Motor y Sport Real Simulation – ClubSimRacing Organizador de eventos de simulación

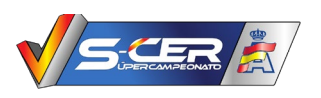

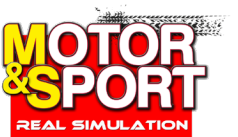

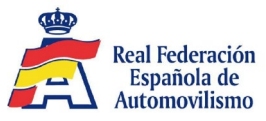

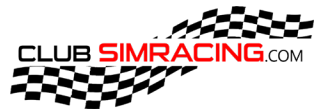

Una vez rebasamos la señal deberemos acceder al canal de voz en discord CD X donde un comisario nos espera para realizar el CD. Esta acción la pueden realizar tanto el piloto como el copiloto real.

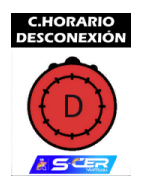

Una vez realizado el CD avanzaremos hasta la siguiente señal donde procederemos a la desconexión del servidor.

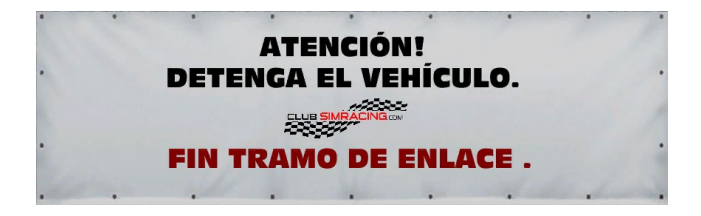

**11- Repetición de TCs.** El piloto/copiloto deberán volver a realizar las acciones desde el art. 6 hasta el presente punto durante los TC que compongan el rallye, en las horas establecidas en las diferentes listas de inscritos.

**12 - Reparaciones.** El vehículo estará en perfectas condiciones para cada TC que componga el rallye. Los reglajes serán libres pudiendo tocar todas las características de cada vehículo.

#### **13 - Recordatorio:**

**13.1 -** En caso de ser alcanzado por el piloto que circula por parte trasera, deberá facilitarse el adelantamiento lo antes posible.

**13.2 -** Está prohibido circular en contra dirección, siendo expulsado del servidor y declarado DQ en la clasificación final de la prueba el piloto que lo realice.

### **14 - Las sanciones establecidas son: [Enlace](https://clubsimracing.com/scer-virtual/2021)**

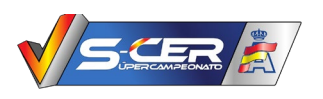

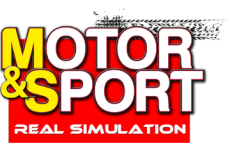

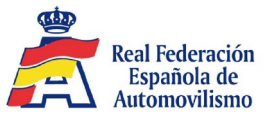

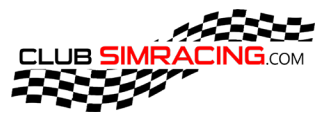

**15 - Briefing por video.** Se realizará un video sobre los puntos anteriormente enumerados explicando dirección de carrera cada uno de ellos con imágenes.

**15.1 -** Horario Briefing por video: viernes 13 de agosto de 2021 a las 20:00h

**16 - Incidencias durante la competición**. Cualquier circunstancia (caída del server o similares) que pase durante la competición será advertida por el piloto en el Discord CSR dentro del chat #competiciónSCERv nombrando a @ORGANIZADOR en la misma. No se aceptará ningún otro método para advertir de estas (privados a admins, #chat���, Youtube, etc). Quedando el piloto a la espera de las instrucciones del comisario, dándolas con la mayor brevedad posible.

#### **17 - Reclamaciones:**

**17.1 -** Cualquier piloto puede pedir una reclamación sobre otro mientras esté contemplado en la normativa, a través del siguiente [Enlace.](https://clubsimracing.com/misinscripciones)

**17.2 -** El plazo de reclamaciones comienza tras la finalización del evento/carrera y finaliza 24 horas después.

**17.3 -** Las reclamaciones de clasificaciones o reparto de premios se realizará mediante la sección "contacto" con un plazo máximo de 7 días desde la publicación.

# **18 - Clasificaciones:**

- Provisional: Publicada en la web [\(Enlace\)](https://tiempos.cem-virtual.com/) tras la finalización de la competición y durante el periodo de reclamaciones y apelaciones.
- Definitiva: Publicada en la web [\(Enlace\)](https://clubsimracing.com/resultados/scer-virtual/2021) tras la revisión de reclamaciones de los pilotos, observaciones de dirección de carrera y aceptación por parte de la RFEDA

#### **19 - Solicitud Inscripción y Derechos de Inscripción:**

- Todo piloto/copiloto deberá de disponer de la acreditación virtual oficial de la RFEDA.
- Todo piloto deberá de realizar la inscripción y aceptar sus condiciones en la zona especificada en la web.
- Una vez inscrito al evento no se procederá a la devolución de los costes.

#### **20 - Reconocimientos:**(Servidores Oficiales)

- La organización activará los servidores oficiales con **60 minutos** de antelación a cada TC quedando **PROHIBIDO RODAR EN LOS MISMOS PARA ENTRENAR, SOLO SE PODRÁ CONFIRMAR EL ACCESO SIN PROBLEMAS. EN CASO DE TENER ALGÚN PROBLEMA INDICARLO EN EL CANAL #REPORTE-PROBLEMAS DEL DISCORD CON EL FORMATO INDICADO.**
- La organización entregará los TC 60 minutos antes del inicio de la primera pasada de **cada TC puntuable.**

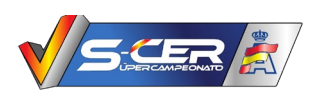

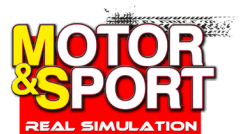

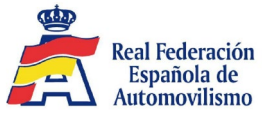

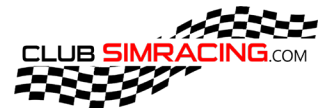

# **21 - Premios:**

Puntos otorgados para la Clasificación General Pilotos y Copilotos por Categoría Rally2, N5, R3T, RGT, Legends 1 y Legends 2 del SCERV.

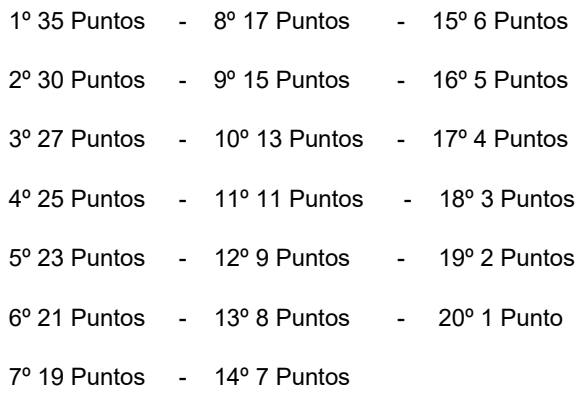

La atribución de puntos por categorías para el TC+ se hará según el siguiente baremo:

 1º 3 Puntos 2º 2 Puntos 3º 1 Punto

Atribución de puntos en el Campeonato de España de Equipos.

- Para otorgar los puntos, sólo será tenido en cuenta el primer piloto clasificados de cada equipo y categoría, sumando los puntos sacados por los mismos.
- Será obligatorio disponer de Acreditación RFEDA eTeam para poder puntuar.
- Estar dado de alta en el apartado Equipos CSR. [\(enlace\)](https://clubsimracing.com/seccion/equipos)

La organización premiará a los participantes que finalicen en las primeras posiciones de cada categoría y clase.

 **Rally2: 1º -** 30 Cr **/ 2º -** 15 Cr **/ 3º -** 8 Cr **Copa RMC N5: 1º -** 25 Cr **/ 2º -** 12 Cr **/ 3º** - 6 Cr **R3T: 1º -** 22 Cr **/ 2º -** 11 Cr **/ 3º** - 6 Cr **RGT: 1º -** 20 Cr **/ 2º -** 10 Cr **/ 3º** - 5 Cr  **Legends 1: 1º -** 18 Cr **/ 2º -** 9 Cr **/ 3º** - 4 Cr  **Legends 2: 1º -** 15 Cr **/ 2º -** 8 Cr **/ 3º** - 4 Cr

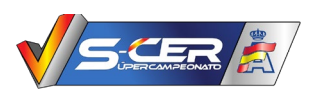

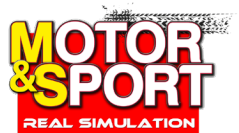

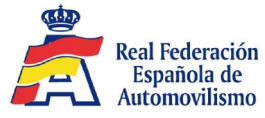

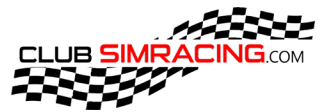

# **22 - APP Externas Autorizadas:**

Sólo se podrán utilizar y tener activas las siguientes APP externas a CSR. En caso de tener otras APPs Externas instaladas, se deberán desactivar antes de entrar al servidor de competición:

- Side[k](https://www.racedepartment.com/downloads/sidekick.11007/)ick [\(Enlace\)](https://www.racedepartment.com/downloads/sidekick.11007/)
- FFBCli[p](https://www.racedepartment.com/downloads/ffbclip-app.7910/) [\(Enlace\)](https://www.racedepartment.com/downloads/ffbclip-app.7910/)
- Co-Driver: **Descarga e instalación APP CSR Updater.**
- Clock: **Descarga e instalación APP CSR Updater.**
- ProTyres [\(Enlace\)](https://www.racedepartment.com/downloads/protyres-ini-lut-pack.18088/)
- ACTI: Assetto Corsa Telemetry interface [\(Enlace\)](https://www.racedepartment.com/downloads/acti-assetto-corsa-telemetry-interface.3948/)
- SimHub [\(Enlace\)](https://www.simhubdash.com/)
- SimDashBoard [\(Enlace\)](https://play.google.com/store/apps/details?id=de.stryder_it.simdashboard&hl=es&gl=US)
- Race Essentials [\(Enlace\)](https://www.assettocorsa.net/forum/index.php?threads/raceessentials-v1-4-9.41103/)

# **23 - Placa Oficial:**

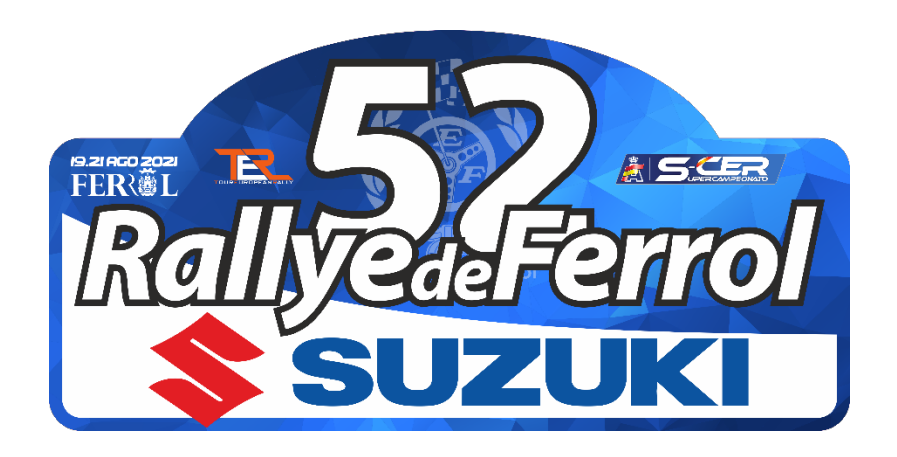